## **VIDER LES CACHES SUR FIREFOX MOZILLA**

Si vous avez des problèmes de connexion avec Cerise Pro, l'ENT « Envole » ou autres liens (login non reconnu, etc…), au lycée ou chez vous, je vous conseille dans un premier temps de vider les caches sur votre navigateur.

1. Ouvrir le menu en haut à droite

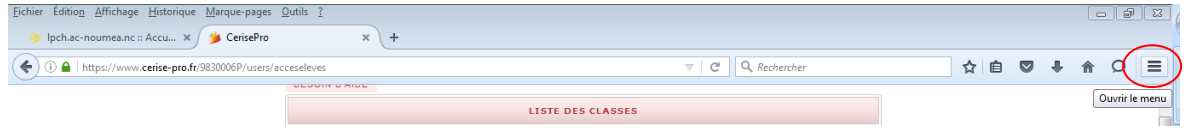

## 2. Ouvrir les options

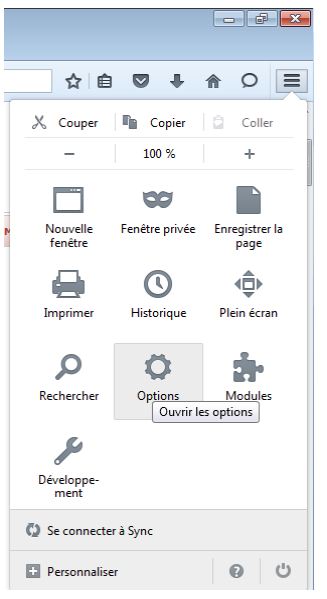

3. Cliquer sur « Avancé » puis sur l'onglet « Réseau »

4. Dans la partie « Contenu web en cache », cliquer 2 fois sur « Vider maintenant ».

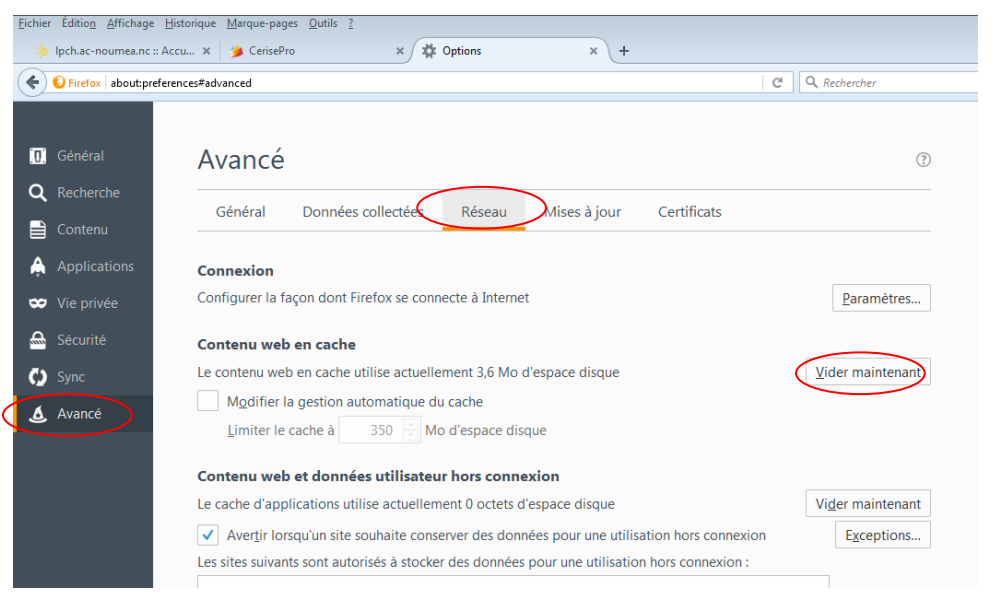

5. Le contenu web en cache passe à 0 octets d'espace disque

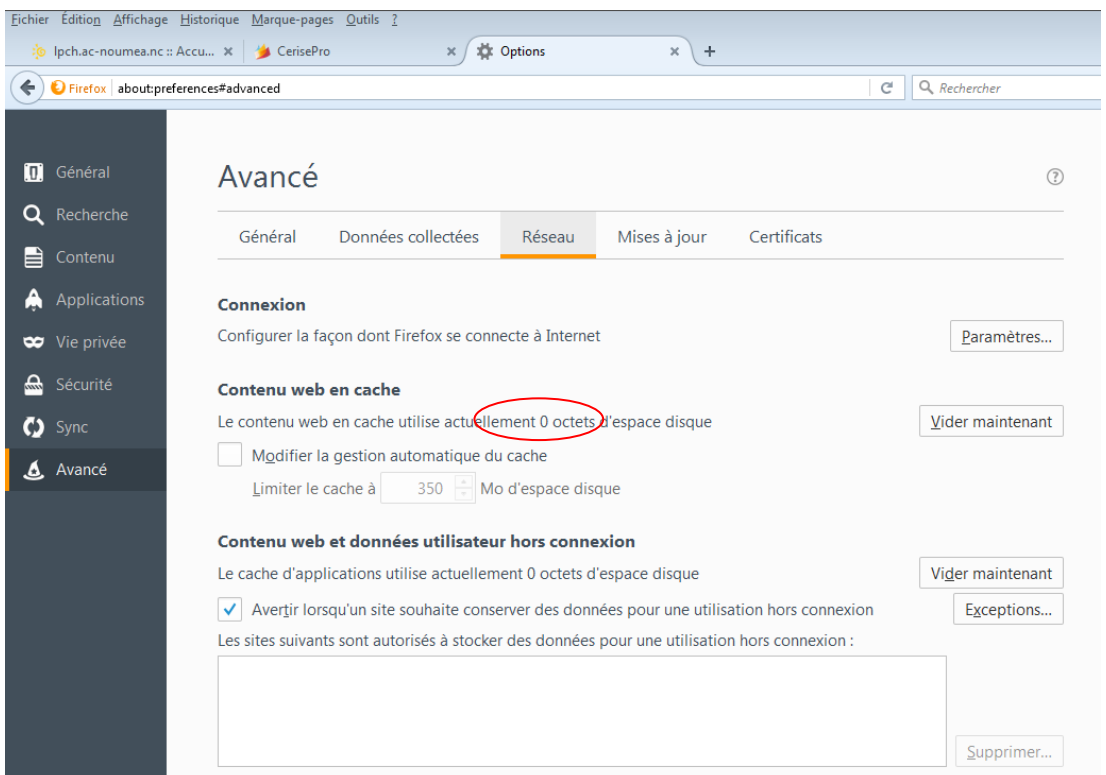

6. Fermer Firefox puis le réouvrir.